# **3** muri

# ΕΛΕΓΧΟΣ & ΕΝΙΣΧΥΣΕΙΣ ΚΑΤΑΣΚΕΥΩΝ ΑΠΟ ΦΕΡΟΥΣΑ ΤΟΙΧΟΠΟΙΙΑ

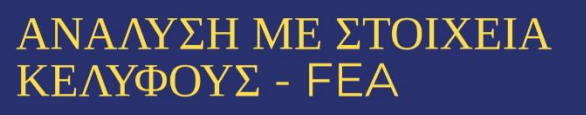

 $\lesssim$ 

# WWW.ERGOCAD.EU/3MURI

Τίτλος φυλλαδίου:

**Χαρακτηριστικά της έκδοσης 14.2 του εξειδικευμένου λογισμικού στατικών μελετών κατασκευών από φέρουσα τοιχοποιία, 3muri.** 

Copyright©2024, Γ.Τσιαμτσιακίρης και Συνεργάτες Ε.Ε. (ERGOCAD)

Κεντρική διάθεση: Αρετής 13, Περιστέρι Τ.Κ. 12135 Τηλ. 2114112619 - 2114112620 Fax: 2105760870 Email: info@ergocad.eu Δικτυακός τόπος της Γ.Τσιαμτσιακίρης & Συν. Ε.Ε. : www.ergocad.eu

Απαγορεύεται η αναπαραγωγή οποιουδήποτε τμήματος του βιβλίου και του περιεχόμενου συνοδευτικού cd με οποιοδήποτε μέσο (φωτοτυπία, εκτύπωση, μικροφίλμ, ή με άλλη μηχανική ή ηλεκτρονική μέθοδο) χωρίς την έγγραφη άδεια του εκδότη.

© 2024 ERGOCAD. Με την επιφύλαξη παντός δικαιώματος.

**To 3Muri** αναπτύχθηκε από τη **S.T.A. DATA srl** σε συνεργασία με τους:

**Prof. S. Lagomarsino,** - University of Genova **Ing. A. Penna, Eucentre** - University of Pavia **Ing. A. Galasco, Eucentre** – University of Pavia

All right reserved **S.T.A. DATA srl** - C.so Raffaello, 12 – 10126 Torino – Italy

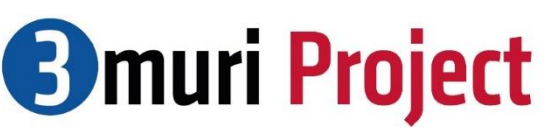

Το 3Muri στηρίζεται στο θεωρητικό υπόβαθρο και τις έρευνες που διεξήχθησαν από την ομάδα του καθηγητή Sergio Lagomarsino από το πανεπιστήμιο της Γένοβα. Στην ομάδα αυτή συμμετείχαν μεταξύ άλλων και οι Andrea Penna & Alessandro Galasco (Pavia's Eucentre) καθώς και η Serena Cattari (Genova University). Το αποτέλεσμα των συνεχόμενων πειραμάτων και ερευνών που εκτελούνται μέσω της παραπάνω συνεργασίας - τόσο σε θεωρητικό όσο και σε πρακτικό επίπεδο – αποτελεί εγγύηση για τη συνεχή αναβάθμιση των εκδόσεων του προγράμματος 3Muri μετατρέποντάς το σε πρώτη επιλογή στο χώρο των μηχανικών για τις μελέτες κτιρίων από φέρουσα τοιχοποιία. Oι πρώτες εκδόσεις του προγράμματος στηρίχθηκαν σε ένα μαθηματικό μοντέλο που αποτελείται από μακροστοιχεία, ειδικού τύπου μη-γραμμικά στοιχεία τα οποία δημιουργούν ένα ισοδύναμο πλαίσιο, διαμορφούμενο από πεσσούς και υπέρθυρα, κατάλληλο για την ανάλυση κατασκευών από φέρουσα τοιχοποιία. Ο συνδυασμός ενός μοντέλου με **μη-γραμμικά στοιχεία** μαζί με την εφαρμογή της **pushover μη-γραμμικής ανάλυσης** δίνει την δυνατότητα στους μελετητές μηχανικούς να εκπονήσουν ακόμα και τις πιο σύνθετες μελέτες.

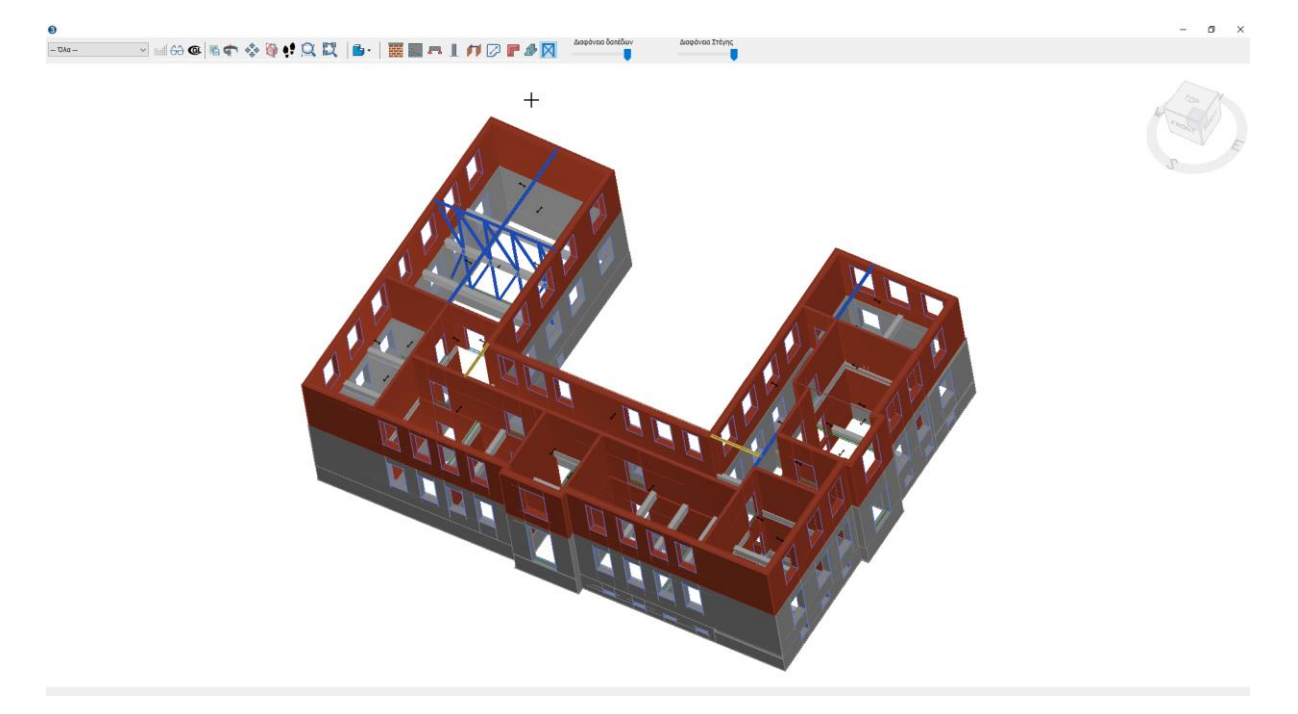

(εικόνα από μαθηματικό μοντέλο κατασκευής που δημιουργήθηκε από το γραφείο μελετών Π. Παναγιωτόπουλος με το 3Muri)

Η ομάδα ανάπτυξης του 3Muri ανέπτυξε όμως μετά από αρκετά χρόνια έρευνας και ένα **παράλληλο,** ειδικό μαθηματικό μοντέλο για την προσομοίωση λιθόκτιστων κατασκευών το οποίο μπορεί κατ' επιλογή του μελετητή να χρησιμοποιηθεί για την ανάλυση σε στατικά φορτία (όχι σεισμικά). Με τον τρόπο αυτό μπορούν να εξαχθούν επιπλέον αποτελέσματα για την συμπεριφορά των μοντέλων σε κάθε σημείο της κατασκευής.

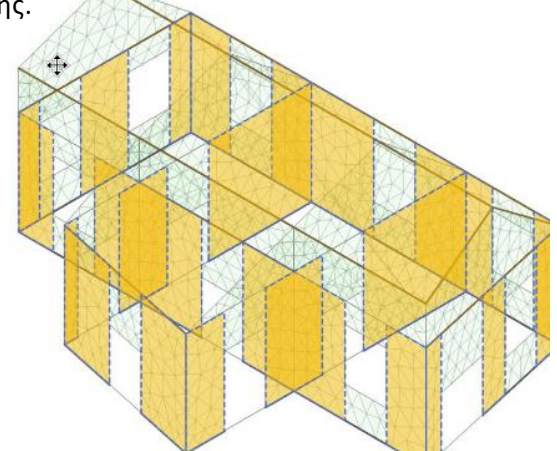

.

## **Νέα μέθοδος για τον έλεγχο έναντι στατικών φορτίων με στοιχεία κελύφους (Finite Element Analysis – FEA)**

Τα τελευταία χρόνια, οι αριθμητικές μέθοδοι για τον σεισμικό έλεγχο κατασκευών έχουν κάνει σημαντική πρόοδο, ιδιαίτερα λόγω της επιστημονικής έρευνας και της συνεχώς αυξανόμενης υπολογιστικής ισχύος των υπολογιστών.

Από την άλλη όμως, οι διαδικασίες στατικού υπολογισμού δεν έχουν υποστεί σημαντικές αλλαγές. Σε πολλές χώρες οι έλεγχοι που περιλαμβάνονται στους τοπικούς κανονισμούς προτείνουν παλαιές μεθόδους που υπάρχουν εδώ και δεκάδες χρόνια. Είναι επομένως θεμιτό, να αναρωτηθούμε ποιοι περιορισμοί είναι εγγενείς σε τέτοιες παρωχημένες διαδικασίες και, ειδικότερα, εάν είναι δυνατόν να εκτελεστούν πιο προηγμένοι υπολογισμοί παραμένοντας εντός των ισχυόντων προτύπων.

Οι κανονισμοί επιτρέπουν τη χρήση μεθόδων αποδεδειγμένης εγκυρότητας και, ως εκ τούτου, δίνουν την δυνατότητα εφαρμογής της θεωρίας των πεπερασμένων στοιχείων (Finite Element Analysis ή FEA) προκειμένου να γίνει εκμετάλλευση της μέγιστης υπολογιστικής ισχύος των σύγχρονων υπολογιστών και να επιτραπεί η επίτευξη ακριβέστερων αποτελεσμάτων.

#### Τεχνικές λεπτομέρειες

Στο περιβάλλον ανάλυσης FEA, όλα τα στοιχεία που εισάγονται στο μαθηματικό μοντέλο της κατασκευής στο 3Muri μετατρέπονται σε πεπερασμένα στοιχεία 1D (δοκοί και υποστυλώματα) ή 2D (πάνελ τοίχου και στοιχεία οπλισμένου σκυροδέματος).

Τα δάπεδα θεωρούνται ως στοιχεία κατανομής φορτίων σε δοκούς, πάνελ και τοίχους οπλισμένου σκυροδέματος και δεν έχουν καμία επίδραση όσον αφορά την ακαμψία.

#### Υλικά

Λαμβάνεται η ισοτροπική συμπεριφορά γραμμικού τύπου.

#### 1D στοιχεία

Θεώρηση συμπεριφοράς με στοιχείο Timoshenko με γενική διατομή. Η ενσωμάτωση των ασυνεχειών στα άκρα των μελών επιτρέπεται τόσο στις δοκούς όσο και στα υποστυλώματα.

#### 2D στοιχεία

3-κομβικά στοιχεία κελύφους τα οποία χρησιμοποιούνται για την προσομοίωση τοίχων (πάνελ τοιχοποιίας) και τοιχωμάτων από οπλισμένο σκυρόδεμα.

#### Στηρίξεις

Οι στηρίξεις που έχουν εισαχθεί στη θεμελίωση του μοντέλου, αναγνωρίζονται αυτόματα και μετατρέπονται σε κατάλληλους κόμβους του πλέγματος επιφανειακών. Είναι δυνατή η εισαγωγή επικόμβιων ή γραμμικών στηρίξεων. Κατά τη διάρκεια των υπολογισμών όλοι οι κόμβοι σε μία γραμμή δεσμεύονται.

#### Φορτία

Συμπληρωματικά φορτία μπορούν να εισαχθούν μετά τη δημιουργία του πλέγματος: κομβικά φορτία, γραμμικά φορτία και επιφανειακά φορτία.

#### Αποτελέσματα

Παράγονται διαγράμματα για τα στοιχεία 1D και χρωματική απεικόνιση για τα 2D στοιχεία σε ολόκληρη την κατασκευή ενώ παρουσιάζονται και οι αντίστοιχες παραμορφώσεις

#### Έλεγχος τοιχοποιίας

Αυτόματος καθορισμός των πεσσών σε κάθε τοίχο και σε κάθε επίπεδο. Υπολογισμός γεωμετρίας με δυνατότητα ανάλυσης και ελέγχου με τους ευρωκώδικες.

#### Μορφή απεικονίσεων

Το γραφικό περιβάλλον παράγει μία διπλή μορφή απεικονίσεων της κατασκευής, τόσο σε 3D μορφή όσο και σε κάτοψη/προοπτικό.

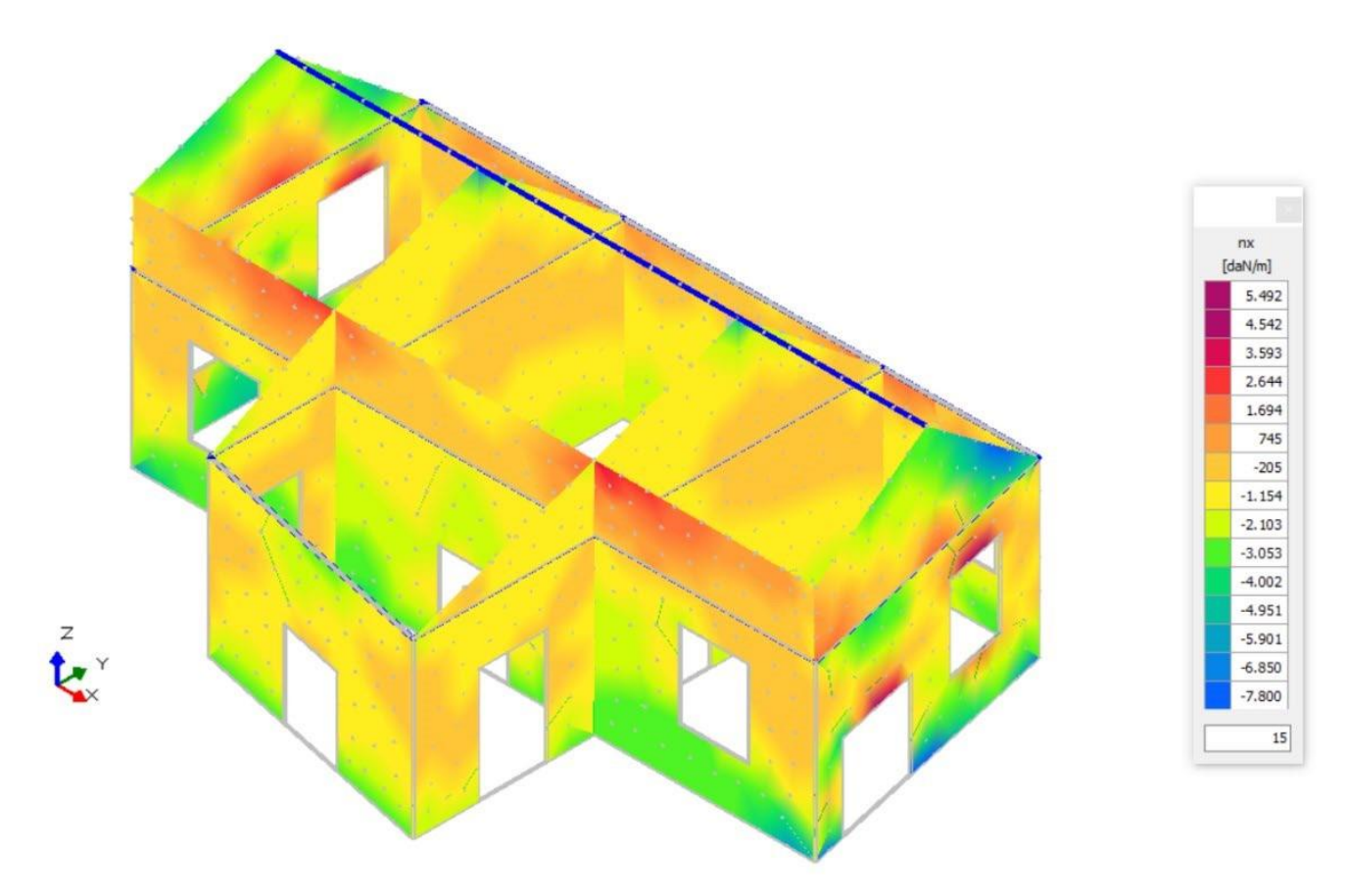

# Σύγκριση μεθόδων στατικής ανάλυσης (FME and FEA)

Για να εκτελεστεί η στατική ανάλυση σε μαθηματικό μοντέλο που έχει προσομοιωθεί στο 3Muri, υπάρχουν πλέον 2 τρόποι: Το ισοδύναμο πλαίσιο με μακροστοιχεία= **Equivalent Frame Approach (FME)** και το πλέγμα επιφανειακών**=FEM Approach (FEA**).

#### **Επιλογή μεταξύ των δύο μεθόδων**

Παρουσιάζονται παρακάτω τα στοιχεία που οδηγούν τον χρήστη του προγράμματος να επιλέξει την μέθοδο προσομοίωσης.

#### **Ισοδύναμο πλαίσιο με μακροστοιχεία:**

- Ομοιόμορφη κατανομή των ανοιγμάτων στους διάφορους τοίχους και κατά μήκος του ύψους.
- Περιορισμένη παρουσία τοίχων χωρίς ανοίγματα.
- Γρήγορος και άμεσος υπολογισμός.

#### **Πλέγμα επιφανειακών (FEM/FEA):**

- Πολύ ακανόνιστες κατανομές ανοιγμάτων κατά μήκος των τοίχων και ύψους.
- Σημαντική παρουσία τοίχων χωρίς ανοίγματα.
- Ανάγκη εξέτασης του μοντέλου με μεγαλύτερη ακρίβεια ως προς την κατανομή των φορτίων δαπέδου στην τοιχοποιία. Στην περίπτωση αυτή απαιτείται περισσότερος χρόνος για την ανάλυση αλλά εκτελούνται λεπτομερείς έλεγχοι για την τοιχοποιία.
- Η προσέγγιση σύμφωνα με τους Ευρωκώδικες καθιστά τη μοντελοποίηση πιο περίπλοκη, αλλά, καθώς δεν απαιτεί την προσέγγιση πλήρους άρθρωσης, τα αποτελέσματα θα είναι λιγότερο συντηρητικά στους ελέγχους.

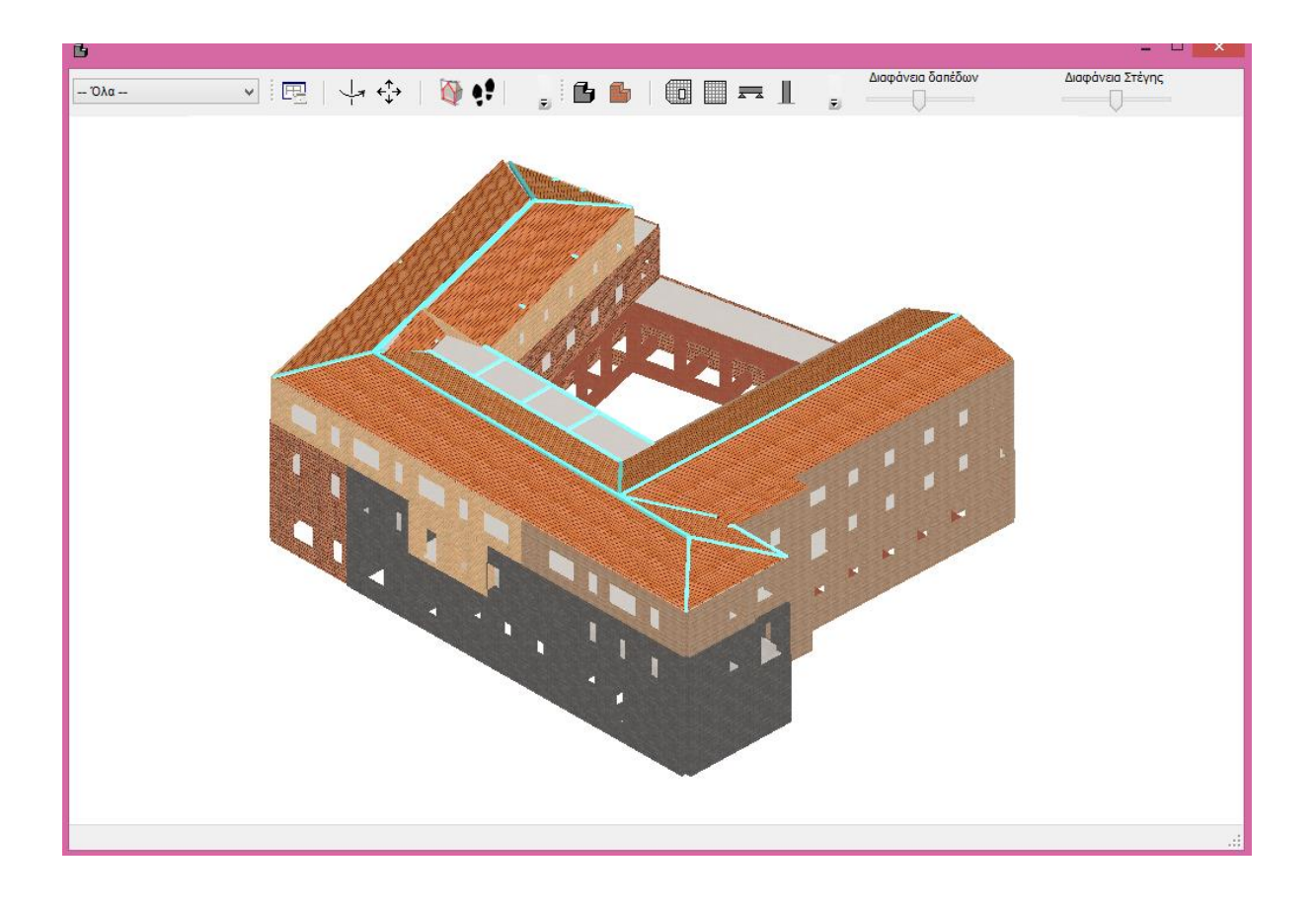

Κάθε μέθοδος έχει τα πλεονεκτήματα και τα μειονεκτήματα της, τα οποία έχουν συγκεντρωθεί στους παρακάτω πίνακες, όπου γίνεται σύγκριση και με την απλοποιημένη μέθοδο του χειροκίνητου υπολογισμού.

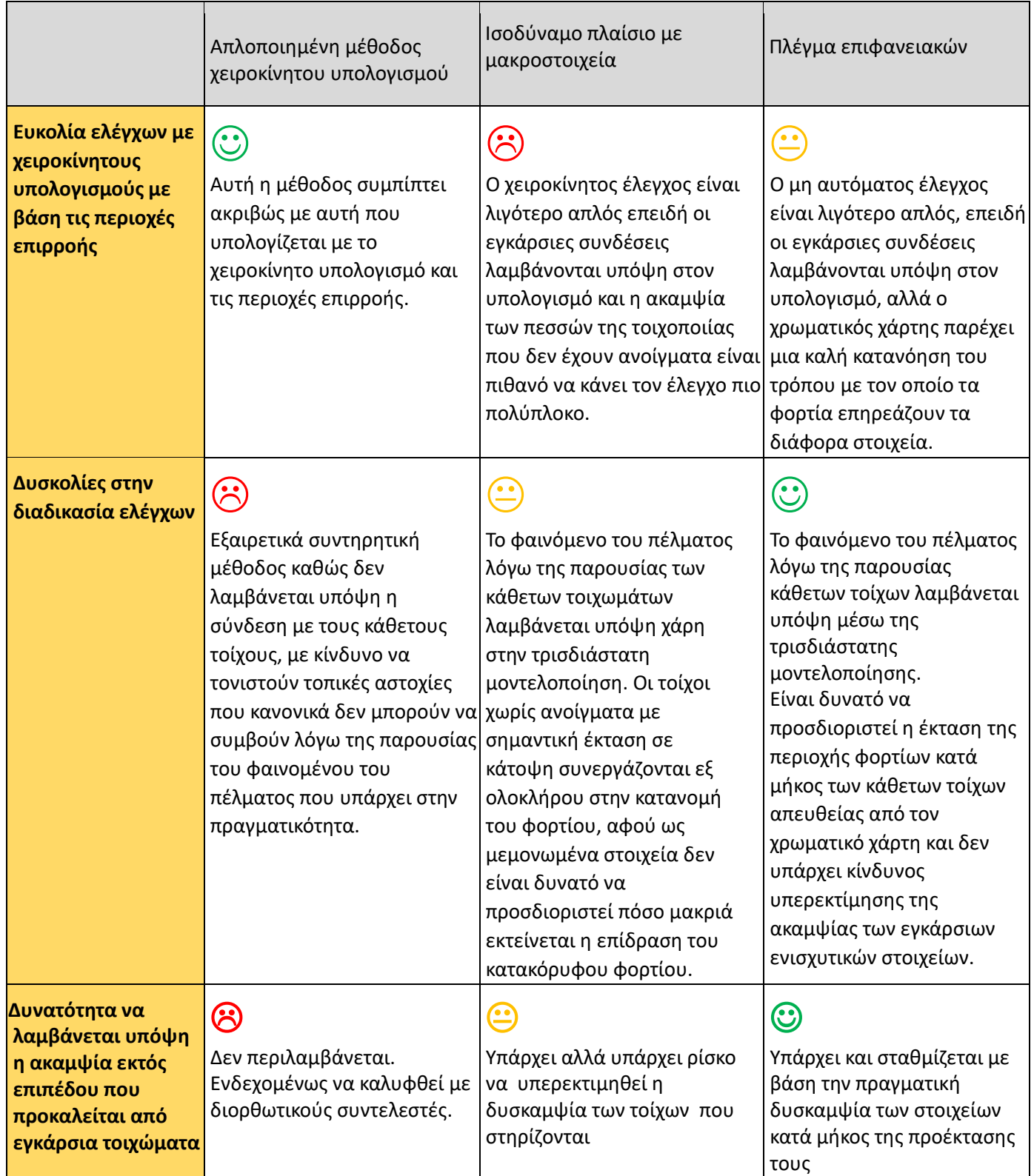

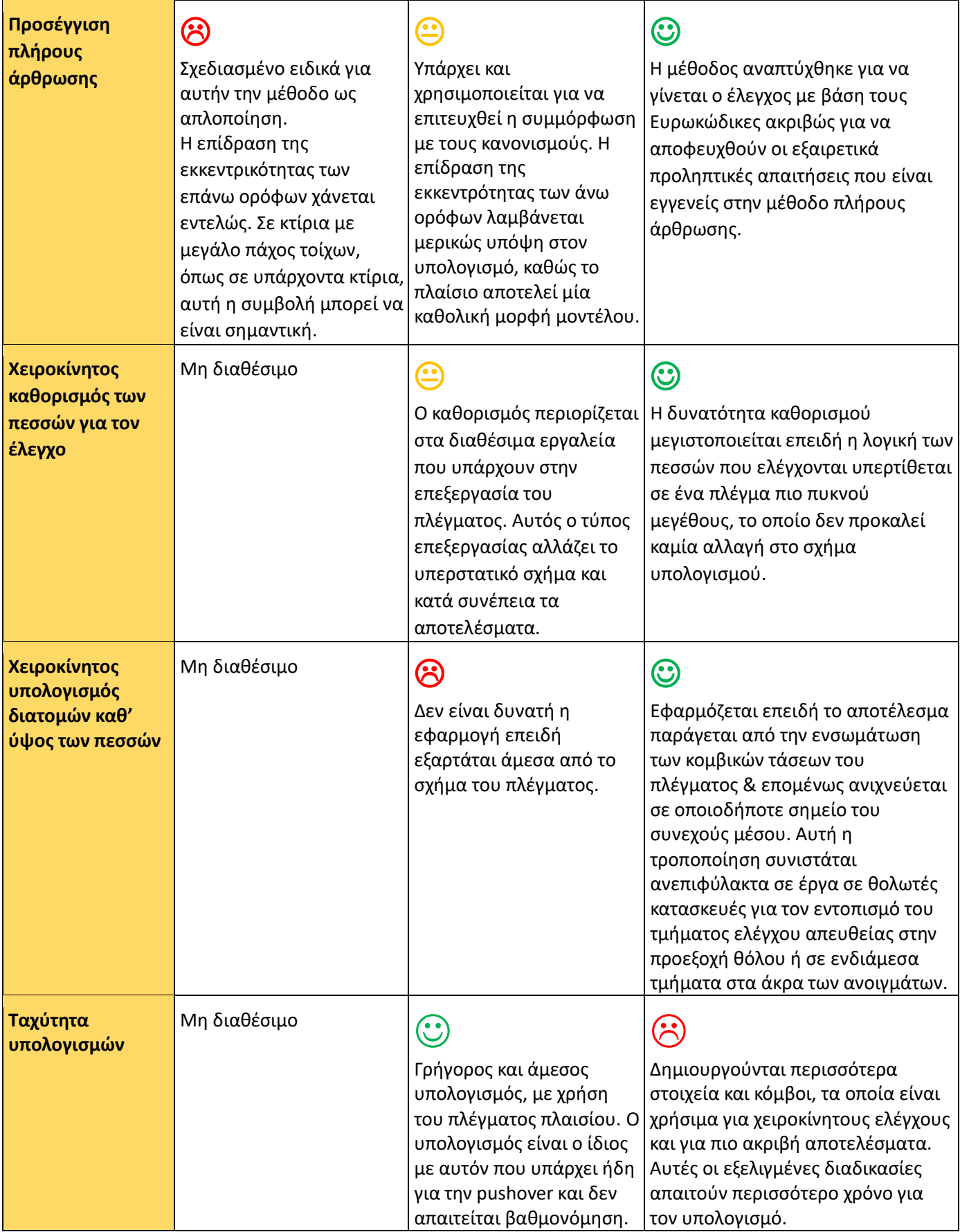

Μια επισκόπηση του πίνακα δείχνει, με μεγάλη σημασία, τα πλεονεκτήματα της μεθόδου με πλέγμα επιφανειακών FEΑ έναντι των άλλων προσεγγίσεων, και σαφώς αυτό προορίζεται να εφαρμοστεί μόνο στους ελέγχους των **στατικών κατακόρυφων φορτίων**.

Οι παρατηρήσεις που αναφέρονται παραπάνω ΔΕΝ ισχύουν για ΣΕΙΣΜΙΚΟΥΣ ελέγχους γιατί:

• Για τους ελέγχους σε κατακόρυφα φορτία, ένας γραμμικός υπολογισμός είναι ένας εξαιρετικός συμβιβασμός μεταξύ της ποιότητας του αποτελέσματος και της υπολογιστικής απόδοσης.

- Οι σεισμικοί έλεγχοι πρέπει να είναι μη γραμμικοί για να δείχνουν ένα αποδεκτό αποτέλεσμα:
- Η «απλοποιημένη» μέθοδος δεν είναι εφικτή στο μη γραμμικό πεδίο

- Η μέθοδος FEM με επιφανειακά είναι εφικτή αλλά ο χρόνος υπολογισμού μπορεί να γίνει πολύ μεγάλος και το αποτέλεσμα του ελέγχου μπορεί να επηρεαστεί σε μεγάλο βαθμό από προβλήματα βαθμονόμησης των παραμέτρων υπολογισμού και των μη γραμμικών παραμέτρων υλικού.

Για αυτούς τους λόγους, στην περίπτωση των ΣΕΙΣΜΙΚΩΝ ελέγχων, η προσέγγιση ΙΣΟΔΥΝΑΜΟΥ ΠΛΑΙΣΙΟΥ με μακροστοιχεία που υπάρχει ήδη στο 3Muri παραμένει η μόνη πραγματικά εφικτή.

**Σημείωση:** Για να δείτε αναλυτικά τί περιλαμβάνει η έκδοση Project X4 (έκδοση 14) που κυκλοφόρησε πριν μερικούς μήνες μπορείτε να κατεβάσετε το σχετικό φυλλάδιο κλικάροντας **[εδώ.](https://www.ergocad.eu/uploads/9/9/7/7/99772912/3muri%CE%A74version_2023-gr.pdf)**

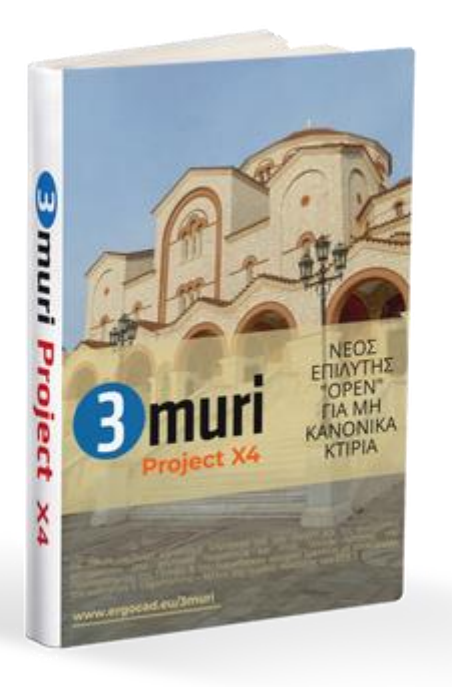

#### **Διαδικασία εγκατάστασης της έκδοσης 3Muri 14.2 μαζί με τους νέους επιλύτες για την προσομοίωση με το πλέγμα επιφανειακών στοιχείων (FEM/FEA).**

Για την ορθή εγκατάσταση του νέου επιλύτη που δημιουργεί το πλέγμα επιφανειακών στοιχείων (FEM/FEA) χρειάζεται να εγκατασταθούν εκτός από το νέο setup της έκδοσης 3Muri 14.2 και οι εφαρμογές **Gmsh** και **Code\_Aster.**

Αυτές οι δύο εφαρμογές, δεν ανήκουν στην παραγωγό εταιρεία του 3Muri, αλλά διανέμονται ελεύθερα ενώ έχουν πολύ μεγάλη αξιοπιστία και ακρίβεια στους υπολογισμούς.

Τόσο το **Gmsh** όσο καιτο **Code\_Aster** αναπτύχθηκαν με σκοπό την γενική εφαρμογή τους σε διάφορες ειδικότητες μηχανικών (πολιτικούς μηχανικούς, ναυπηγούς, μηχανολόγους, αεροναυπηγούς κλπ.) και την κάλυψη των υπολογιστικών αναγκών τους. Πλέον, στη νέα έκδοση 14.2 του 3Muri, οι δύο αυτές εφαρμογές μπορούν να εγκατασταθούν στο φάκελο του προγράμματος και να χρησιμοποιηθούν από τους χρήστες του 3Muri.

Στόχος είναι να διευκολυνθεί η εισαγωγή δεδομένων και η ερμηνεία των αποτελεσμάτων χάρη στο απλό και διαισθητικό περιβάλλον εργασίας, χωρίς να χρειάζεται η εκπαίδευση στην χρήση των αναφερόμενων αυτών εφαρμογών.

Η παραγωγός εταιρεία του 3Muri, STA DATA παρέχει εντελώς δωρεάν την διανομή αυτών των εφαρμογών με σκοπό να δώσει την δυνατότητα στους χρήστες του 3muri να μπορούν να επιλέγουν με ποιο μαθηματικό μοντέλο προσομοίωσης θα χρησιμοποιούν κάθε φορά.

**Παρακάτω θα βρείτε οδηγίες για την μεταφόρτωση και την εγκατάσταση κάθε εφαρμογής.**

#### **Γεννήτρια Gmsh**

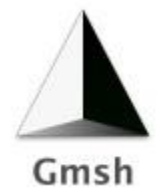

Το Gmsh αποτελεί μία γεννήτρια πεπερασμένων στοιχείων. Είναι ευρέως διαδεδομένη εφαρμογή σε όλο τον κόσμο με πάνω από 15000 μηνιαία downloads πάνω από 900 παραπομπές τον χρόνο σε επιστημονικά άρθρα. Για περισσότερες πληροφορίες σχετικά με την χρήση του Gmsh μπορείτε να επισκεφτείτε την ιστοσελίδα: <https://gmsh.info/>

- 1. **Κατέβασμα του Gmsh**: Το λογισμικό 3Muri είναι συμβατό με την έκδοση 14.10.4. του Gmsh. Για να κατεβάσετε την εφαρμογή, χρειάζεται να επισκεφτείτε την σελίδα: <https://gmsh.info/bin/Windows/> και από εκεί, να επιλέξετε το αρχείο **gmsh4.10.4- Windows64.zipper** από τη σχετική λίστα και να το κατεβάσετε στον υπολογιστή σας. Εναλλακτικά μπορείτε να το κατεβάσετε απευθείας από τον παρακάτω σύνδεσμο: <https://gmsh.info/bin/Windows/gmsh-4.10.4-Windows64.zip>
- 2. **Εγκατάσταση του Gmsh**: Αφού κατεβάσετε το αρχείο .zip, χρειάζεται να το κάνετε αντιγραφή και επικόλληση στον φάκελο **GMSH** που βρίσκεται στο φάκελο STA DATA (εκεί που έχει εγκατασταθεί το πρόγραμμα 3Muri, έκδοση 14.2). Η σχετική διαδρομή είναι η :

### **C:\STA DATA\GMSH\**

Μόλις κάνετε την επικόλληση θα μπορέσετε να κάνετε δεξί κλικ και να επιλέξετε την εξαγωγή του αρχείου (αποσυμπίεση)

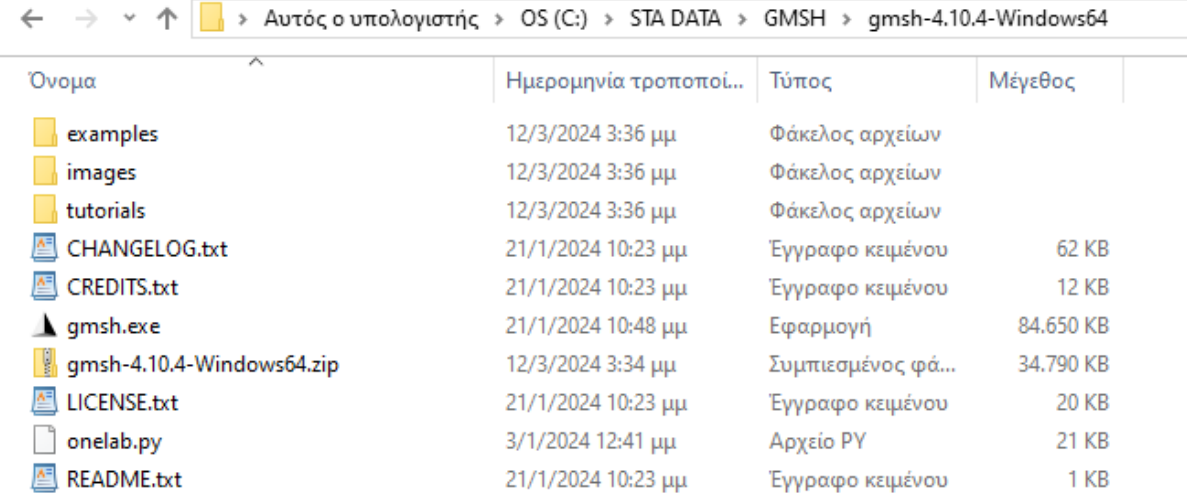

Αν έχετε κάνει σωστά την διαδικασία θα πρέπει να βλέπετε με την παρακάτω μορφή τους φακέλους:

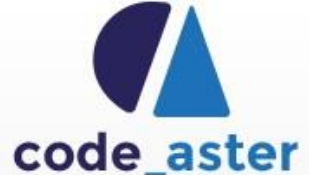

**Γεννήτρια Code\_aster**

Το Code\_Aster είναι μια δωρεάν εφαρμογή για την μαθηματική προσομοίωση υλικών και των μηχανικών χαρακτηριστικών διαφόρων κατασκευών, η οποία αναπτύχθηκε κυρίως από την ερευνητική ομάδα: "Analyses Mécaniques et Acoustiques" του τμήματος Recherche et Développement (R&D; originally DER) service of EDF - Électricité de France.

Το Code\_Aster έχει μελετηθεί και χρησιμοποιηθεί από δεκάδες ερευνητικούς οργανισμούς σε όλο τον κόσμο όπως είναι τα πανεπιστήμια και τα εργαστήρια πολυτεχνικών σχολών, αλλά και από επαγγελματίες, μελετητικά γραφεία και καθηγητές μηχανικούς. Για περισσότερες πληροφορίες σχετικά με την χρήση του Code\_Aster μπορείτε να επισκεφτείτε την ιστοσελίδα:

#### <https://code-aster.org/>

#### **Κατέβασμα και εγκατάσταση του Code\_Aster**

1. **Κατέβασμα του Code\_Aster:** Το Code\_Aster αρχικά αναπτύχθηκε για να λειτουργεί σε περιβάλλον Linux. Για να κατεβάσετε την εφαρμογή για windows, χρειάζεται να επισκεφτείτε την σελίδα:<https://code-aster-windows.com/>

Σε αυτή την ιστοσελίδα μπορείτε να κατεβάσετε την έκδοση του **Code\_Aster** που είναι συμβατή με το πρόγραμμα 3Muri, επιλέγοντας το σχετικό πεδίο: **Download Code\_Aster 2019 win64**

2. **Εγκατάσταση** του Code\_Aster: Αφού κατεβάσετε το αρχείο .zip, χρειάζεται να το κάνετε αντιγραφή και επικόλληση στον φάκελο **CODE\_ASTER** που βρίσκεται στο φάκελο STA DATA (εκεί που έχει εγκατασταθεί το πρόγραμμα 3Muri, έκδοση 14.2). Η σχετική διαδρομή είναι η :

## **C:\STA DATA\CODE\_ASTER\.**

Μόλις κάνετε την επικόλληση θα μπορέσετε να κάνετε δεξί κλικ και να επιλέξετε την εξαγωγή του αρχείου (αποσυμπίεση)

Αν έχετε κάνει σωστά την διαδικασία θα πρέπει να βλέπετε με την παρακάτω μορφή τους φακέλους:

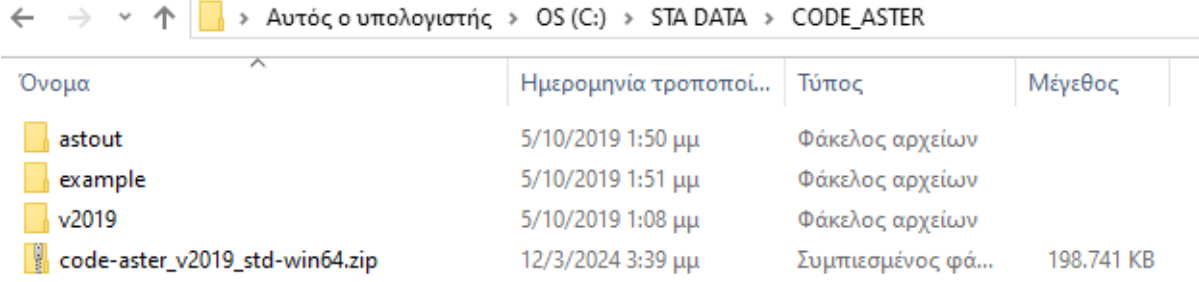

**→Σημείωση**: Είναι δυνατό να εγκατασταθούν οι δύο παραπάνω εφαρμογές σε διαφορετικούς φακέλους από αυτούς που προτείνονται από την παραγωγό εταιρεία ;

Εάν αυτά τα δύο στοιχεία είναι εγκατεστημένα στις διαδρομές/φακέλους που υποδεικνύονται παραπάνω, η αναγνώρισή τους από το 3Muri **είναι αυτόματη**. Είναι δυνατό να επιλέξετε μια διαφορετική διαδρομή από αυτές που αναφέρθηκαν προηγουμένως, αλλά δεν προτείνεται καθόλου, καθώς είναι δύσκολο να αποφευχθούν σφάλματα αναγνώριση αρχείων. Εάν ο χρήστης αποφασίσει να εγκαταστήσει τα στοιχεία σε διαφορετική διαδρομή, η επιλογή της σωστής διαδρομής θα πρέπει να γίνει σε χειροκίνητη λειτουργία. Για να επιλέξετε τη διαδρομή σε μη αυτόματη λειτουργία, οι φάκελοι στους οποίους εξήχθησαν τα αρχεία Gmsh και Code\_Aster .zipper θα πρέπει να υποδεικνύονται στο 3Muri Path Manager, όπως φαίνεται στο παρακάτω παράθυρο διαλόγου..

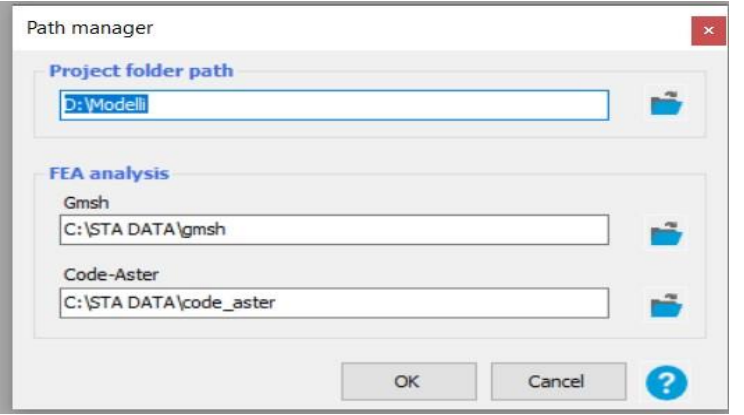

! Μην ξεχάσετε να κάνετε εγγραφή στο κανάλι της [ERGOCAD](https://www.youtube.com/channel/UCxkdwrb1bhOUOK4TaAVKqhA) στο youtube για να ενημερώνεστε άμεσα για νέα webinars + online tutorials.

> Με εκτίμηση, Software Support Team

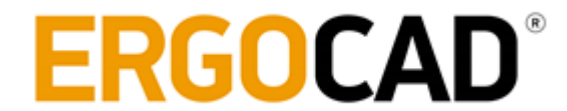

#### **Software/Support/Seminars/Publications**

Aretis 13, 12135 Peristeri, Athens, Greece

Phone : (+30)2114112619-20

Fax: (+30) [2105760870](tel:2105760870)

[www.actcad.net](http://www.actcad.net/) [| www.ergocad.eu](http://www.ergocad.eu/) | [www.lumion3d.gr](http://www.lumion3d.gr/) | [www.lumion-lb.com](http://www.lumion-lb.com/)

[www.rhino3dlab.com](http://www.rhino3dlab.com/) | [www.yoursketchup.com](http://www.yoursketchup.com/) | [www.consteelsoftware.eu](http://www.consteelsoftware.eu/)

[www.ergocad-arredocad.com](http://www.ergocad-arredocad.com/) [| www.ergocadapps.eu](http://www.ergocadapps.eu/)

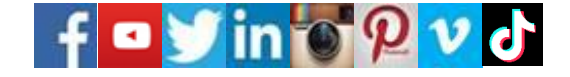

# ΕΛΕΓΧΟΣ & ΕΝΙΣΧΥΣΕΙΣ ΚΑΤΑΣΚΕΥΩΝ ΑΠΟ ΦΕΡΟΥΣΑ ΤΟΙΧΟΠΟΙΙΑ

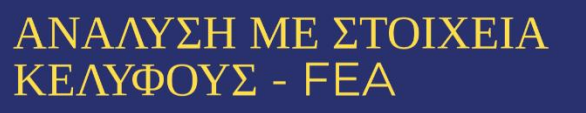

S

**3** muri

# WWW.ERGOCAD.EU/3MURI